# TDOA UI end of summer recap

LUCY

# MAIN GOALS

- Clean up user interface to improve usability, look and feel
- Move customization from terminal to UI
- Make hard-coded properties editable from UI

#### or development purpc

urposes only Heatmap Markers Load Map

#### opment purposes only For development purposes only For development purposes only For development purposes only For development purposes only

### Location Lat: 39.178516783305184 Lon: -76.80193708453326

Dist from actual loc:

or development purposes only

NaN m

For development purposes only

For development purposes only

For development purposes only

For development purposes only

or development purposes only

For development purposes only

For development purposes only

For development purposes only

For development purposes only

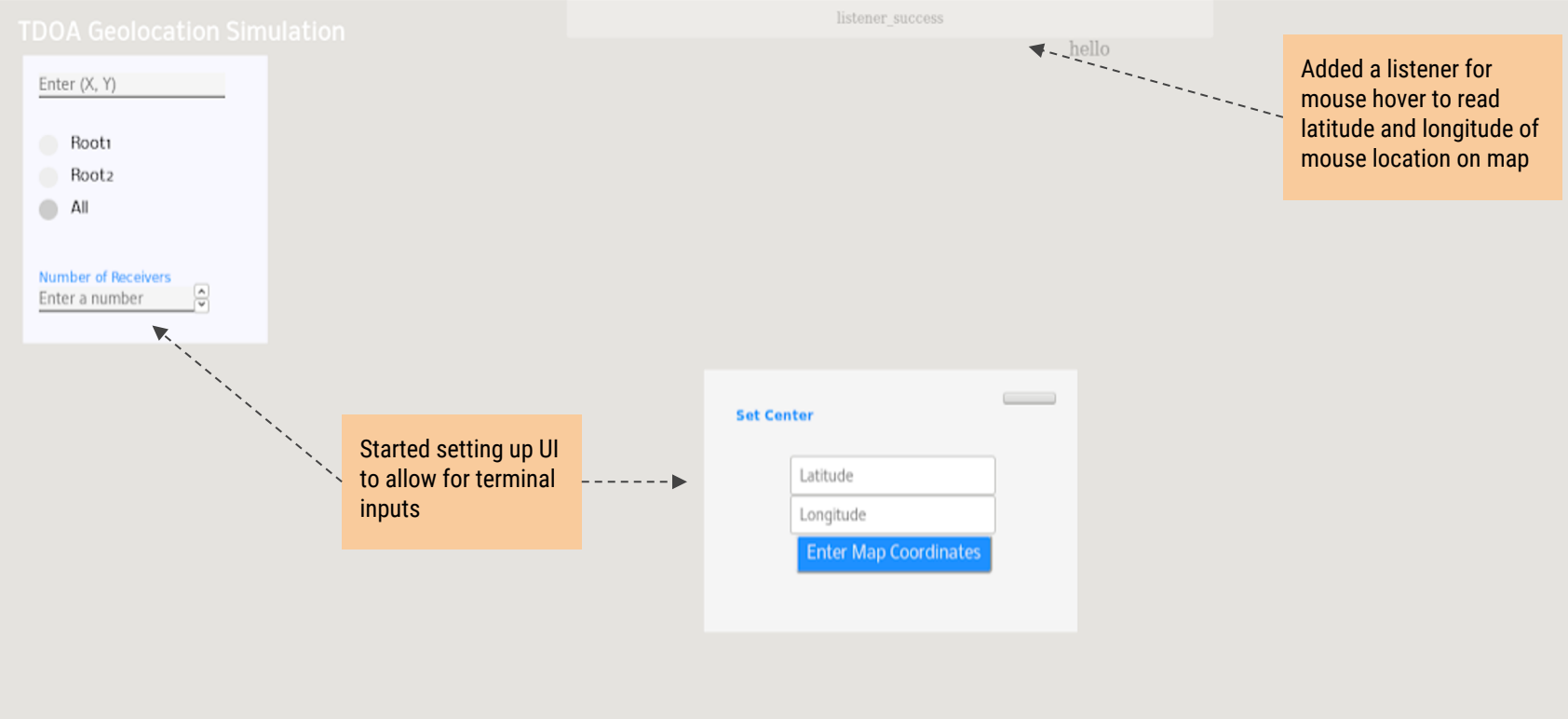

On click, menu appears with heatmap, markers, and load map buttons

#### Initial Screen Enter necessary simulation inputs

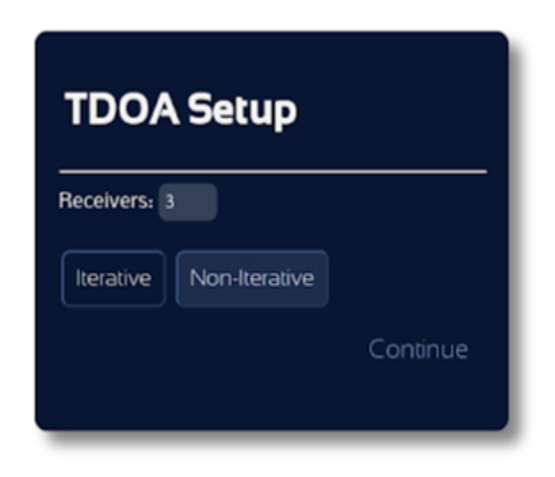

#### Initial Screen Enter necessary simulation inputs

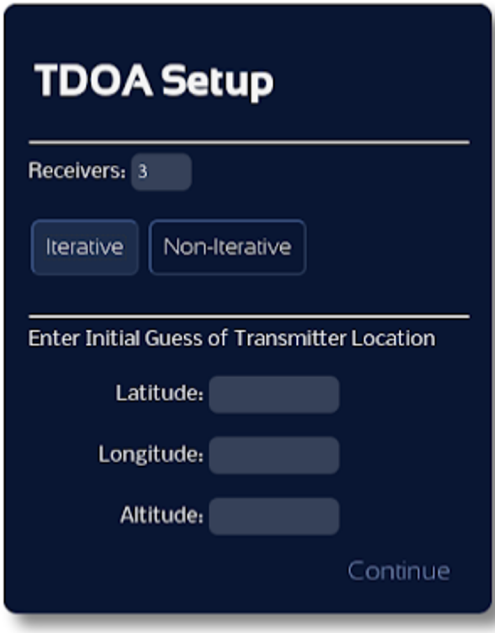

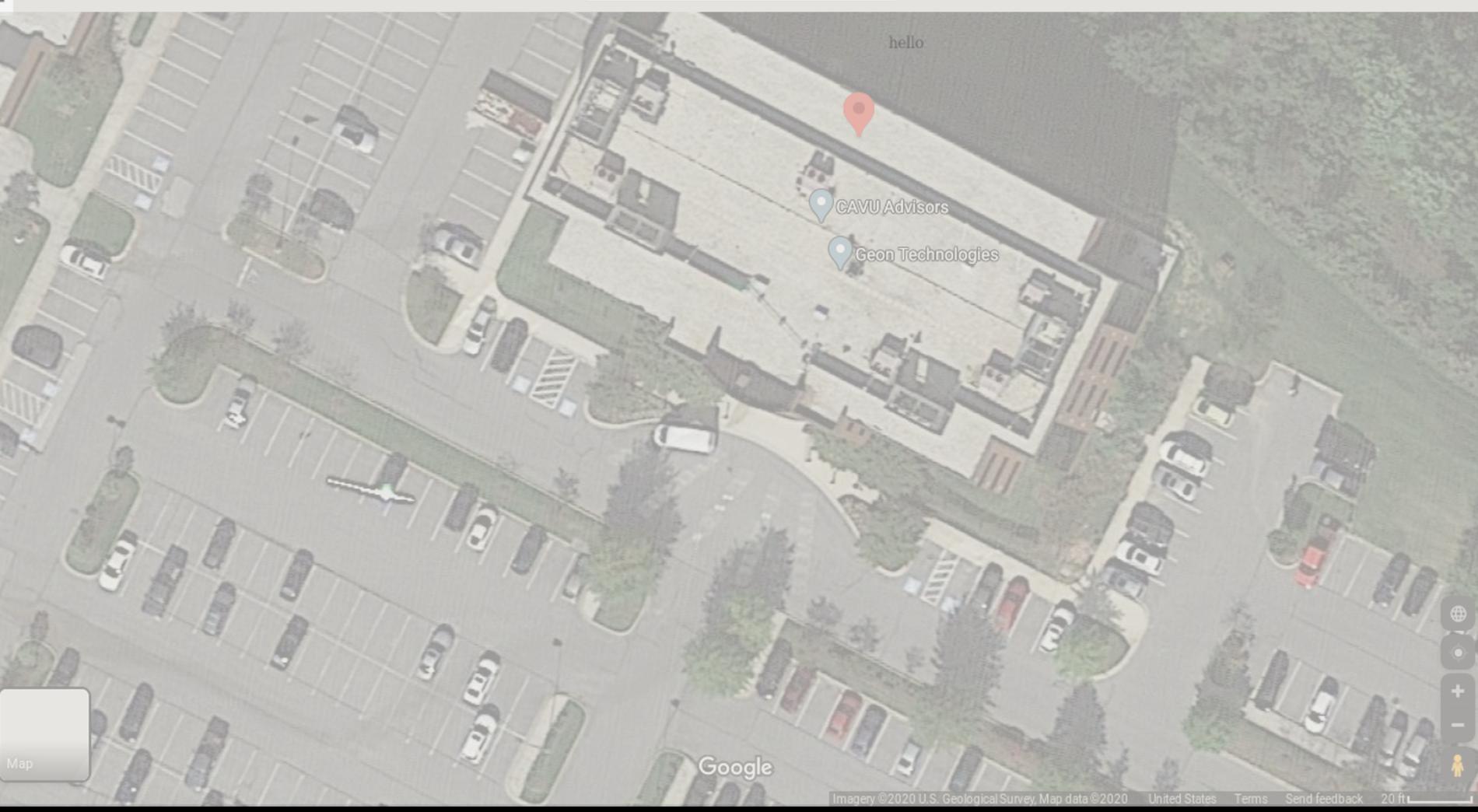

### **TDOA Geolocation Simulation**

**LOCATION LOCATION<br>Latitude:<br>Longitude:<br>Altitude:**<br>Distance from Actual Location:

**SET CENTER** 

**ROOTS** 

**MAP CUSTOMIZATION** 

**SETUP** 

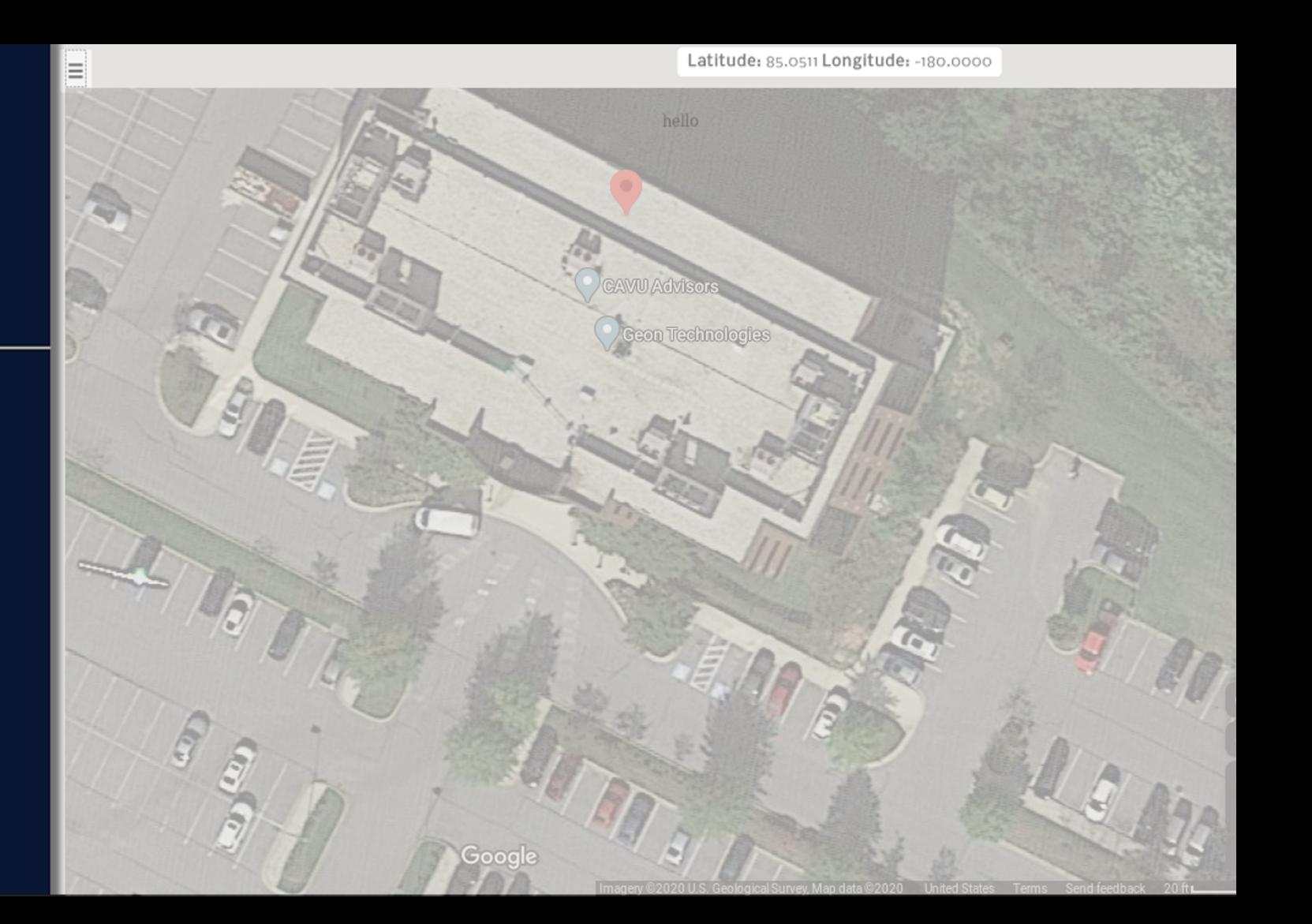

## T E C H N I C A L S K I L L S

- WebSockets, servers, ports, hosts (host : port / server)
- Java, HTML, CSS refresher
- Python

L E S S O N S

 $\Omega$ 

 $\Omega$ 

 $\overline{C}$ 

 $\mathsf{Z}^-$ 

L E A R N E D

 $\alpha$ 

 $\triangleleft$ 

шш

 $\Box$ 

○ Terminal

## WORK SKILLS

- Jumping into projects
- Trial and error
- How to work from home